# Image-Object-Detection-PyTorch-YOLOR-GPL-Jupyter

One of Taiwan's proud recent new works, YOLOR, the most powerful object detection algorithm last year, greatly reduces the amount of computation, and increases the speed without reducing the accuracy. We organized the code so that we can use JupyterLab to perform the training and inference steps in sequence, which is easier to use, and produced an instruction slideshow.

Version 20230223

#### Applications

• The YOLOR solution can be applied to factory defect detection, medical image analysis, biological image analysis, industrial safety image analysis, mask image analysis, etc.

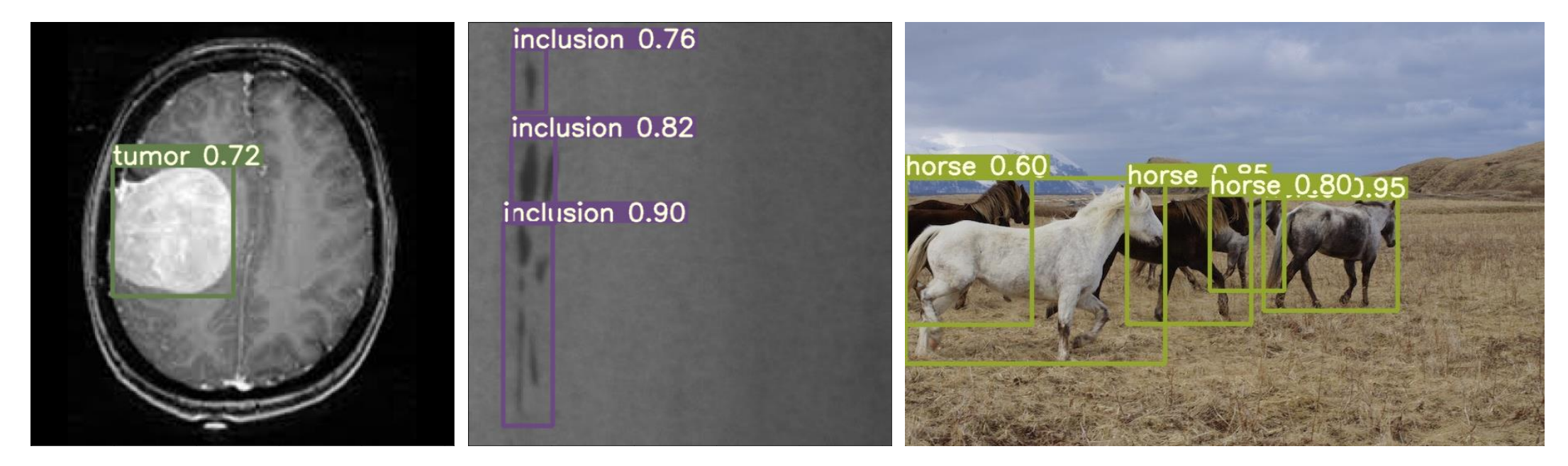

#### How to use

The main process is:

Annotate images -> Prepare files for training -> Training -> Inference

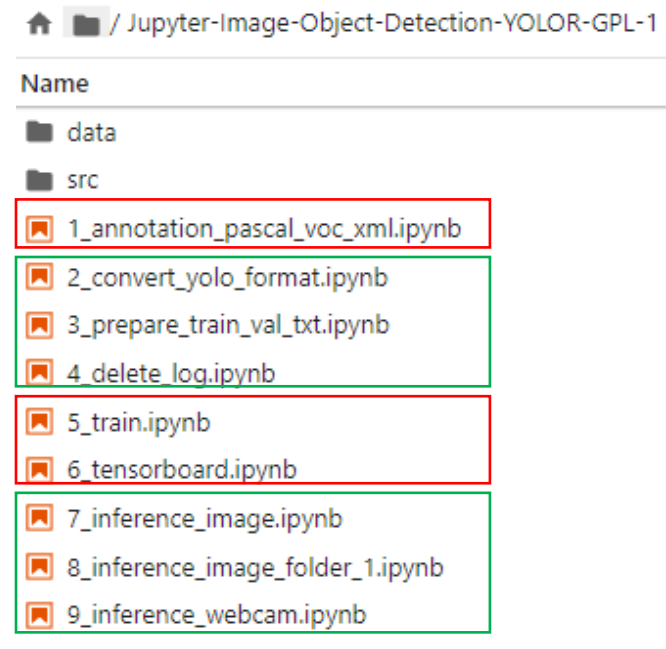

# 1\_annotation\_pascal\_voc\_xml.ipynb

Open the webpage for image annotation.

ipynb parameter:

- "port" is the port used by the webpage. If the port is occupied by the user, please change another port value by yourself.
- "dataset" is the dataset name
- "label folder" is the image of the train folder, it can also be changed to "val" to label the image of the val folder.

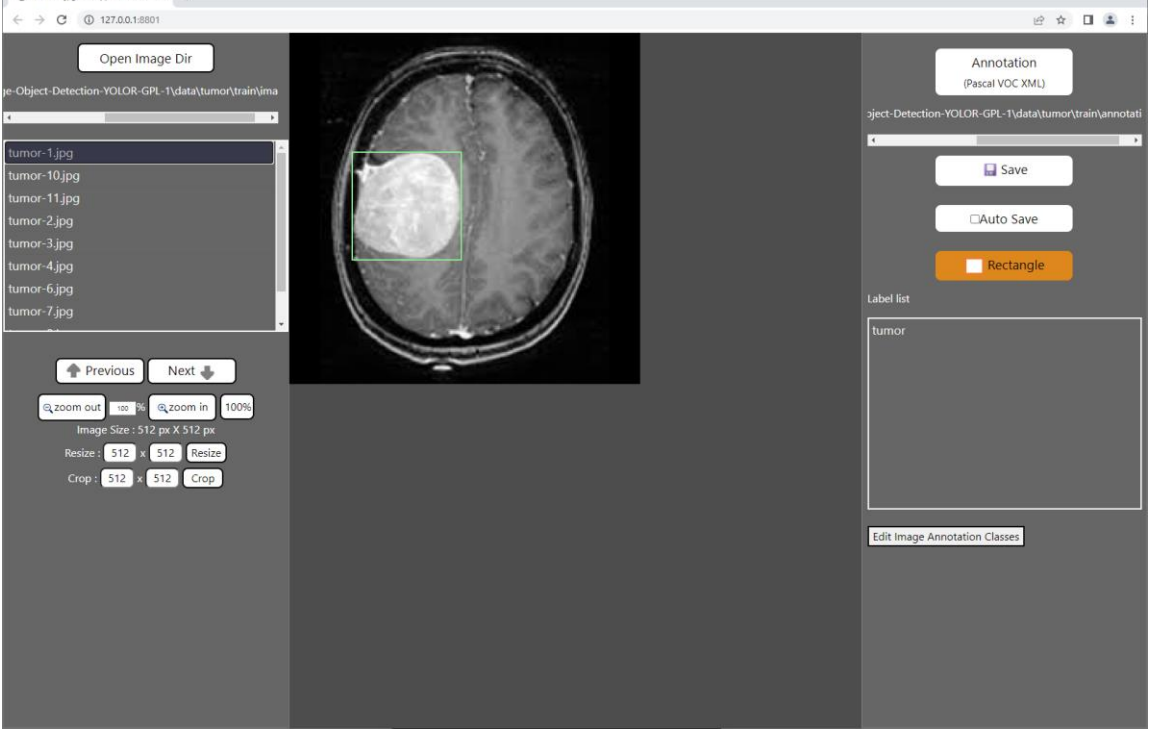

See Annotation.pdf for how to use annotation pages.

# 2\_convert\_yolo\_format.ipynb

Convert the voc xml label file to the yolo format. Before running, please confirm label.names under the label file path in #parameters and whether the content filled in the category is correct.

supplement:

The content of label.names is the category name without background.

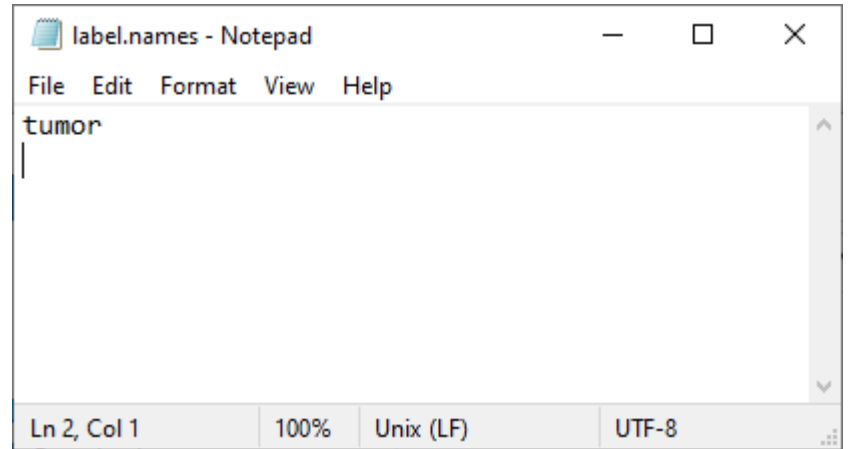

# 3\_prepare\_train\_val\_txt.ipynb

Generate training and validation image path files train.txt and val.txt .

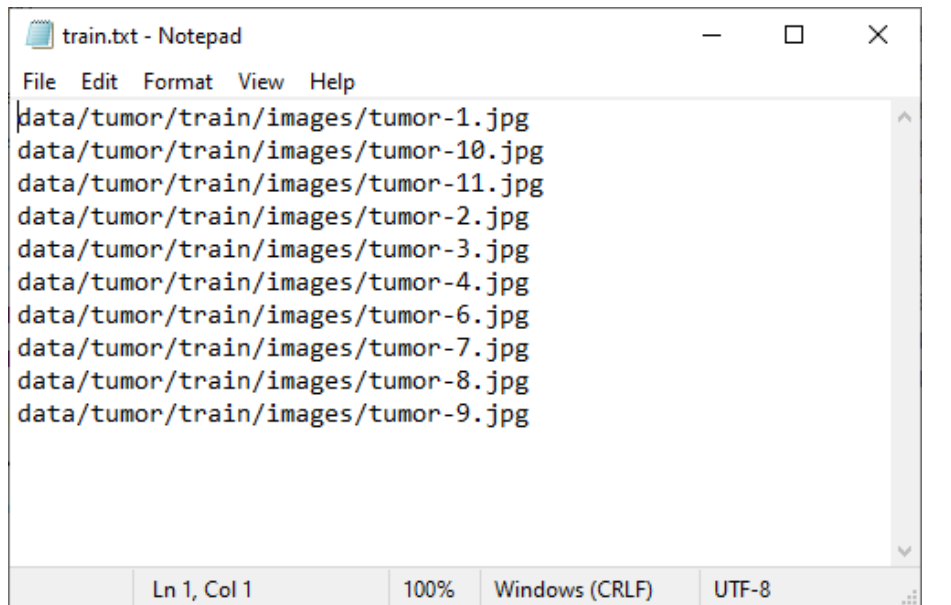

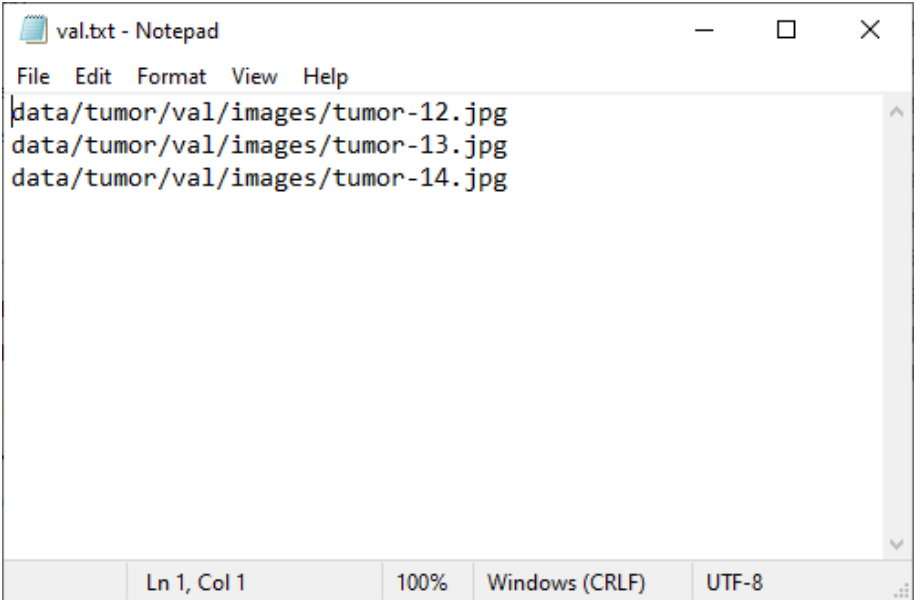

## 4\_delete\_log.ipynb

Delete the log files left over from previous training.

#### Set the training voc.yaml related parameters

Set the content of the voc.yaml file in the dataset, set the name of the data set, the number of categories and the name.

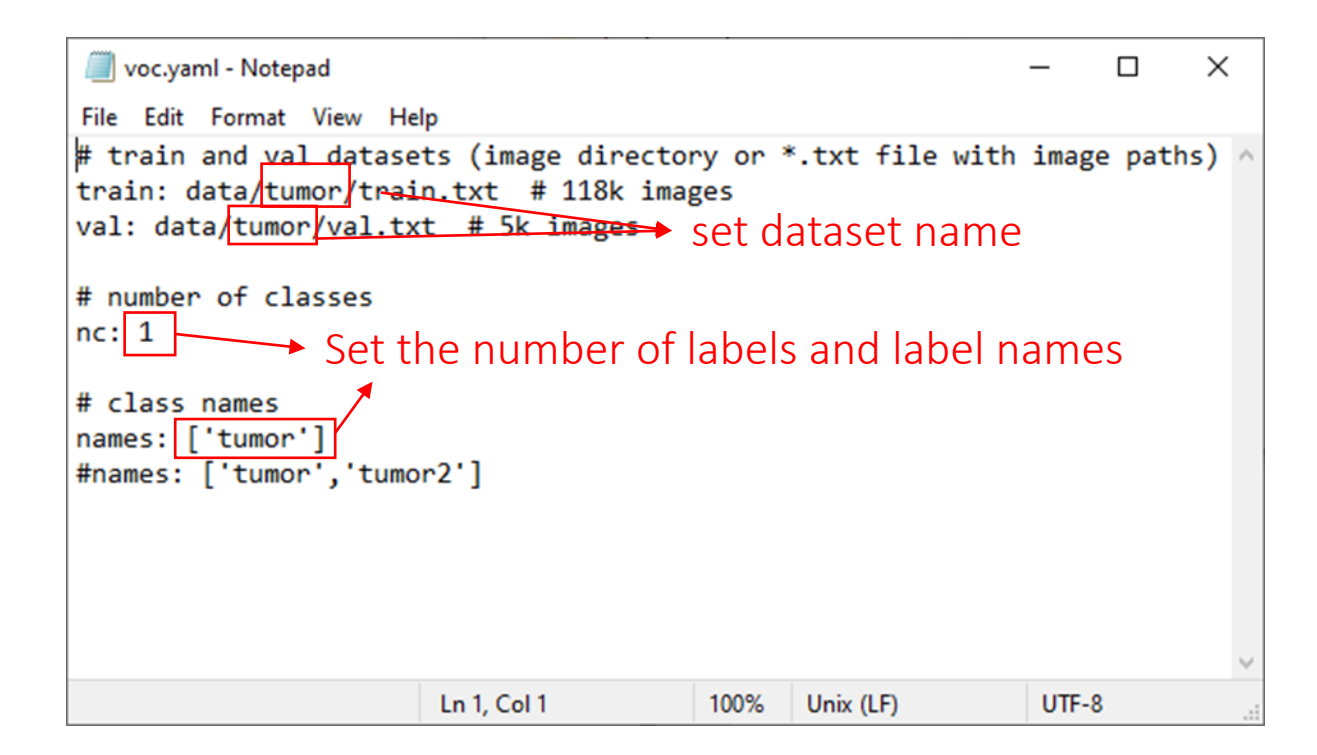

#### Set training yolor\_csp\_x.cfg related parameters

Set the content of the yolor csp x.cfg file in the dataset, set the number of categories.

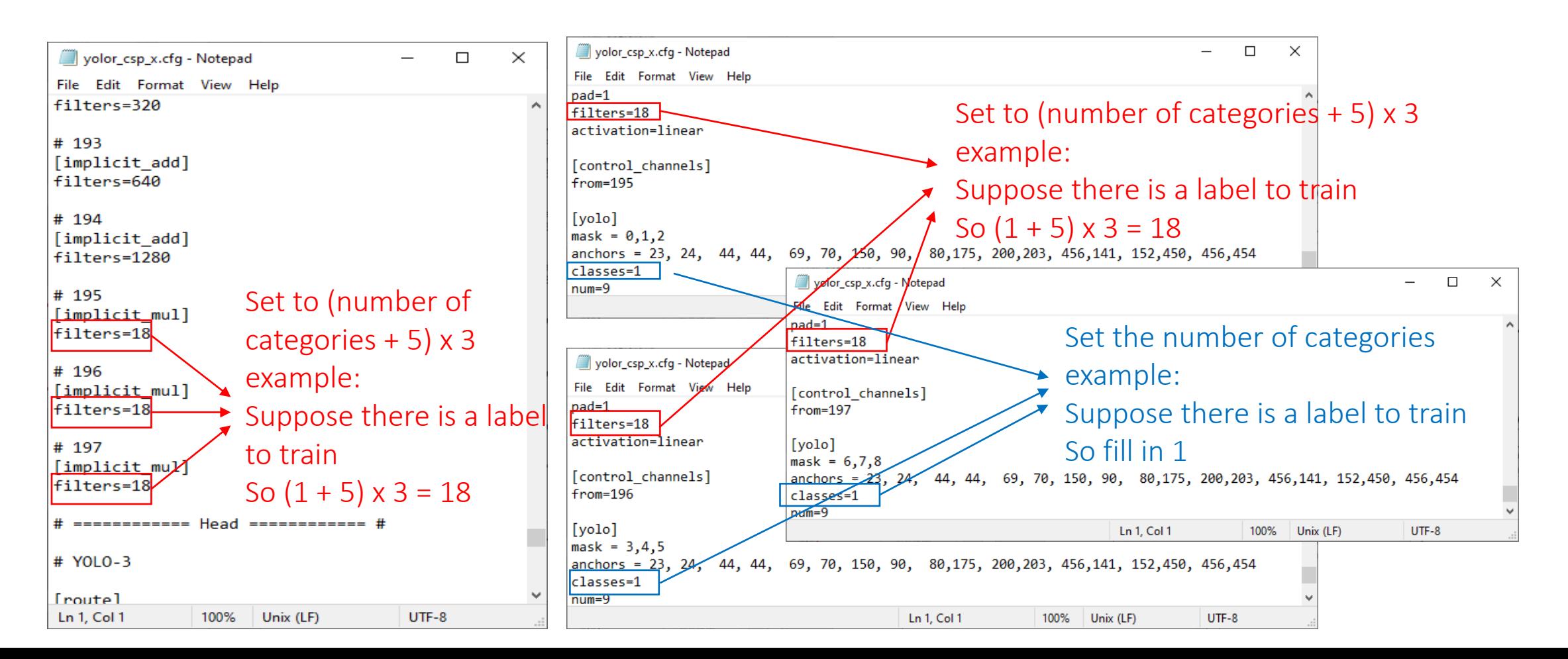

# 5\_train.ipynb

#### Start training.

ipynb parameter:

- dataset is the dataset name.
- weights file is the pretrained model path used, None means not to use the pretrained model for training.
- devices is the GPU id used.
- epochs is the number of training epochs.

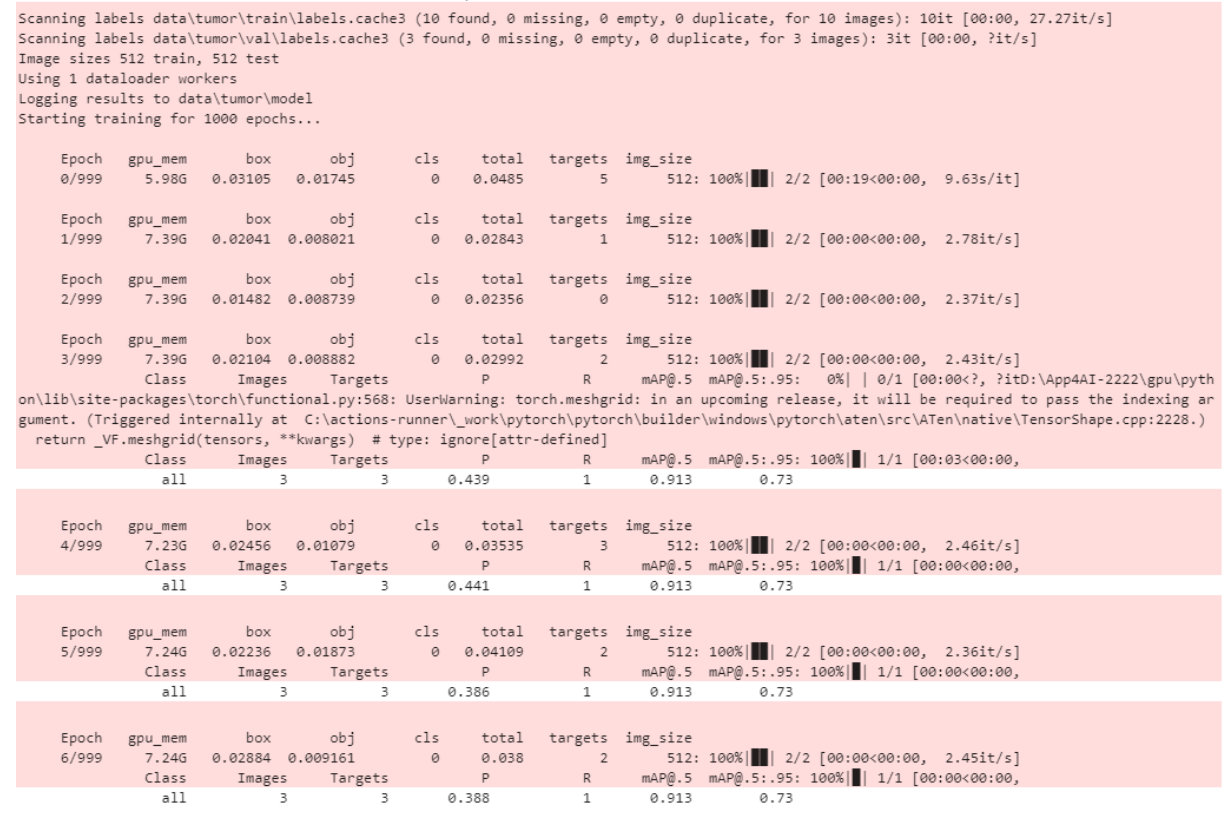

#### 6\_tensorboard.ipynb

You can view the training loss curve and other related information through TensorBoard.

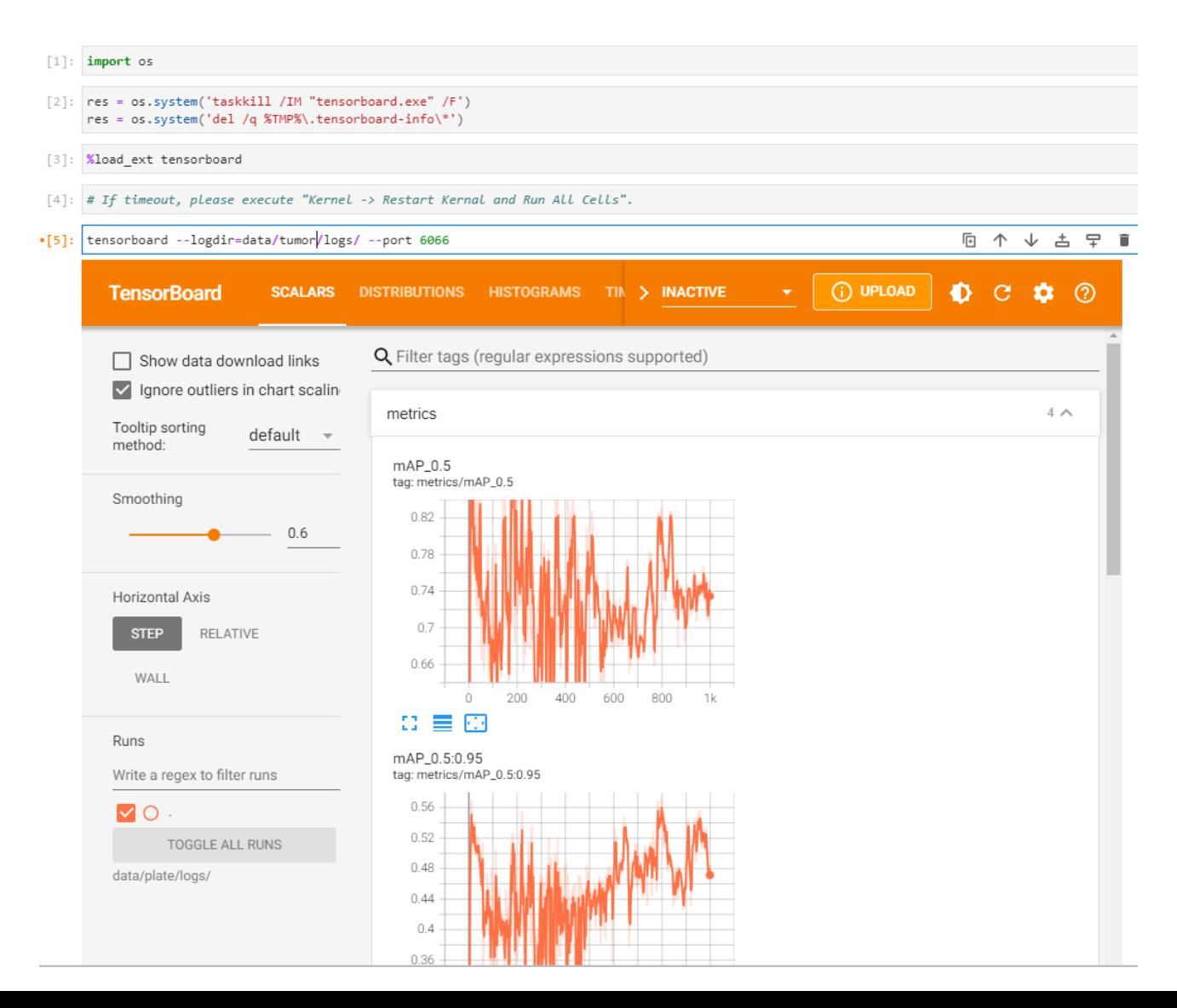

# 7\_inference\_image.ipynb

Infer a single image.

ipynb parameter:

- dataset is the dataset name.
- source is the inferred image path.
- weights file is the inference model path.

#### source = "data/%s/test/images/tumor-10.jpg" %(dataset)  $image size = 512$ yaml file = "data/%s/label.names"%(dataset) cfg\_file = "data/%s/yolor\_csp\_x.cfg"%(dataset) weights file = "data/%s/model/best.pt" %(dataset)  $device = "0"$ threshold =  $0.6$

[5]: %run src/detect.py --source \$source --img-size \$image size --names \$yaml file --cfg \$cfg file --weights \$weights file --conf \$threshold --devic

Namespace(weights=['data/tumor/model/best.pt'], source='data/tumor/test/images/tumor-10.jpg', output='inference/output', img\_size=512, conf\_th res=0.6, iou\_thres=0.5, device='0', view\_img=True, save\_txt=False, classes=None, agnostic\_nms=False, augment=False, update=False, cfg='data/tu mor/yolor csp x.cfg', names='data/tumor/label.names', show rate=False, save img=False)

D:\App4AI-2222\gpu\python\lib\site-packages\torch\functional.py:568: UserWarning: torch.meshgrid: in an upcoming release, it will be required to pass the indexing argument. (Triggered internally at C:\actions-runner\ work\pytorch\pytorch\builder\windows\pytorch\aten\src\ATen\native \TensorShape.cpp:2228.)

return VF.meshgrid(tensors, \*\*kwargs) # type: ignore[attr-defined]

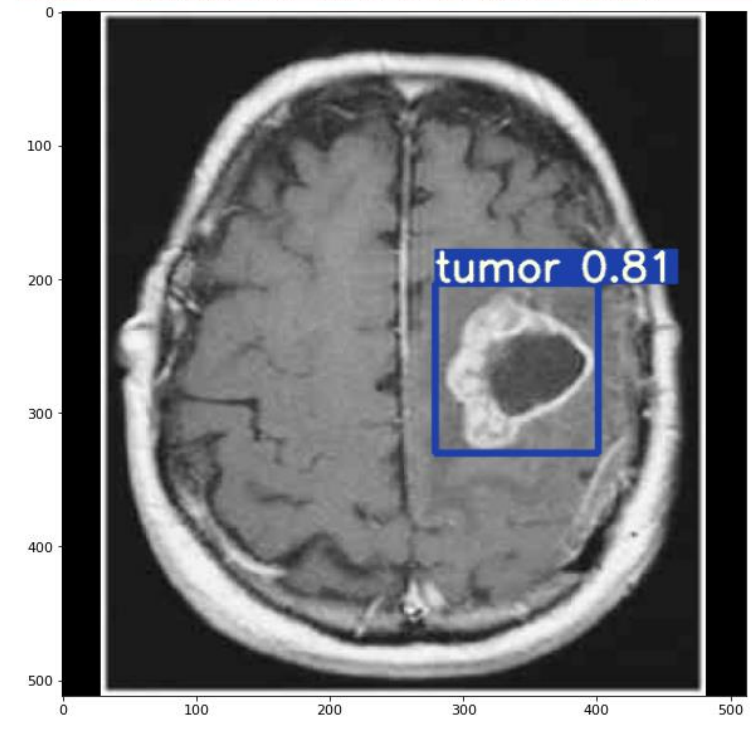

# 8\_inference\_image\_folder\_1.ipynb

Infer all images in the folder.

ipynb parameter:

- dataset is the dataset name.
- source is the inferred image path.
- weights file is the inference model path.

 $t$ umor-1

tumor 0.716797 Underkill Rate: 0(0.00%), Overkill Rate: 0(0.00%), Right Rate: 1(100.00%), Total: 1 

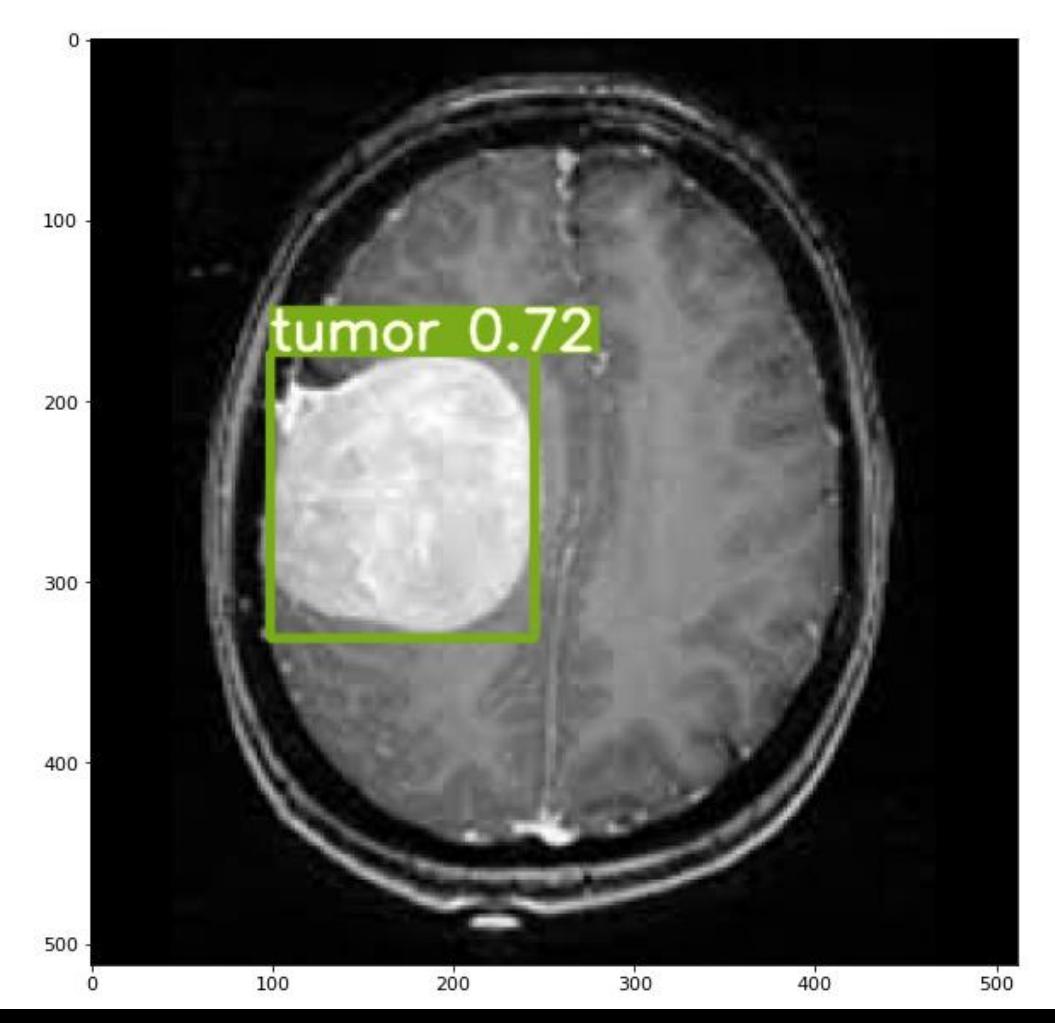

# 9\_inference\_webcam.ipynb

Infer the image of the webcam. Press "q" on the display to turn the webcam off.

#### Reference

- Please refer to the readme.txt in the SDK folder.
- LEADERG AppForAI: <https://www.leaderg.com/appforai-windows>
- Copyright © LEADERG INC. All rights reserved.